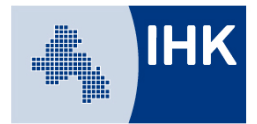

## **Leitfaden Azubi - Account**

### **- Erläuterung zur Erst-Anmeldung, Abruf der Eintragungsbestätigung und des allgemeinen Aufbaus -**

Jeder neu bei der IHK eingetragene Auszubildende erhält Zugangsdaten zum Ausbildungsportal. Die Zugangsdaten werden nach erfolgter Eintragung des Ausbildungsvertrages per Email oder – wenn keine Emailadresse angegeben wurde – per Post versandt. Über das Ausbildungsportal werden Dokumente wie Eintragungs- oder Änderungsbestätigungen zugestellt. Der Auszubildende kann seine Stammdaten verwalten, Ausbildungsnachweise über das Portal führen, Anträge stellen oder bearbeiten, Projektarbeiten einreichen und später auch Prüfungsanmeldungen bearbeiten und Daten abrufen.

Sie erreichen unser Ausbildungsportal unter: [www.bildung-ihk-oselgb.de](https://www.bildung-ihk-oselgb.de/tibrosBB/BB_auszubildende.jsp)

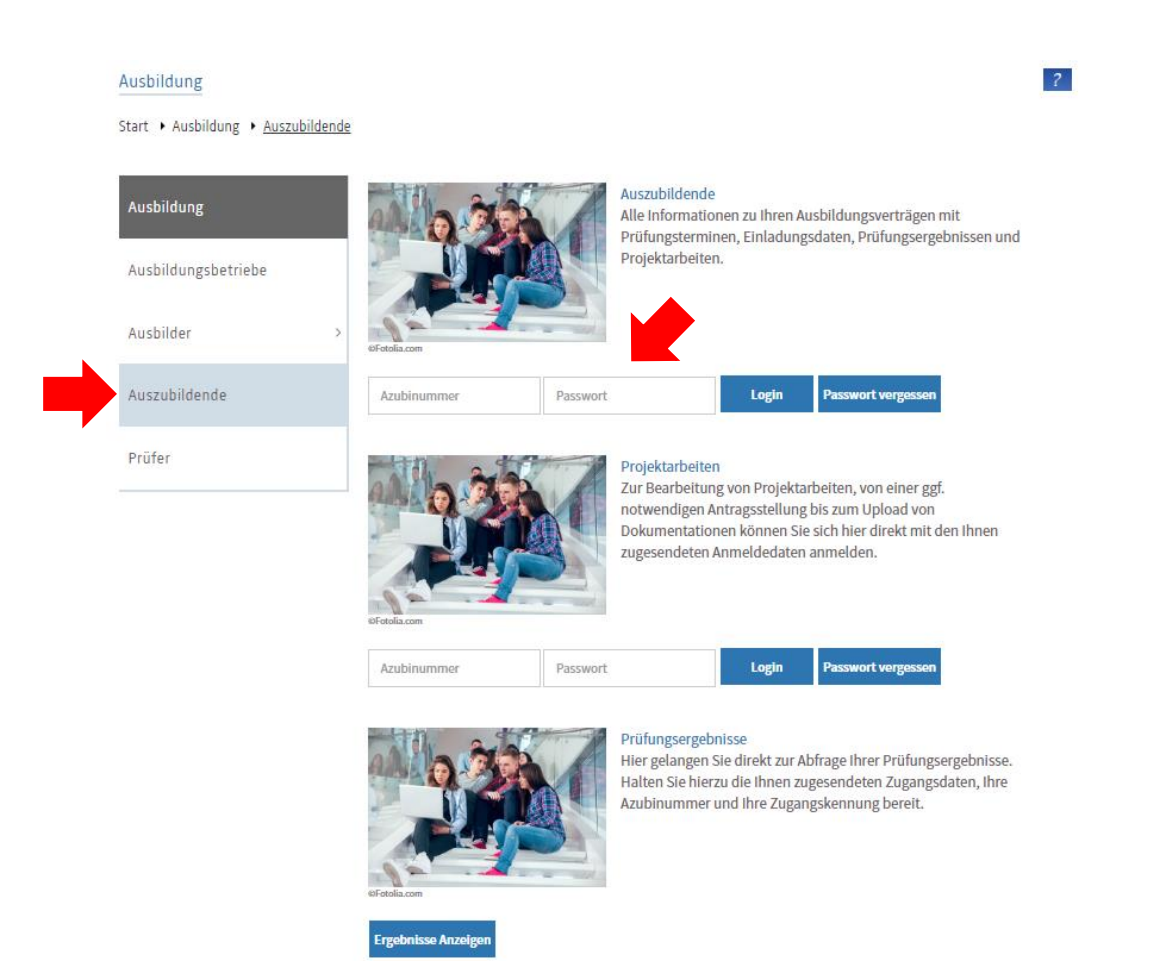

Geben Sie **oben** Ihre Azubinummer und das Passwort ein.

Start > Ausbildung > Auszubildende > Ihre Daten

# Profil

Bitte geben Sie Ihre E-Mail-Adresse ein.

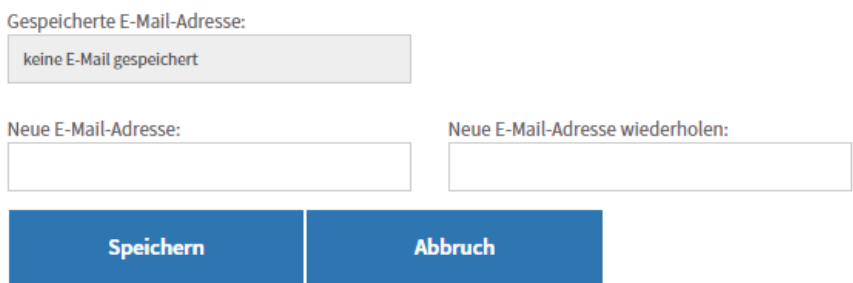

Liegt die E-Mailadresse der IHK nicht bereits vor, müssen Sie zu aller erst Ihre E-Mailadresse angeben. Über diese Emailadresse läuft die gesamte Kommunikation zum Onlineportal. Die Emailadresse kann, falls erforderlich, später auch über Ihre Profilverwaltung geändert werden.

#### Ausbildung

```
Start > Ausbildung > Auszubildende > Ihre Daten
```
## Passwort ändern

Hier können Sie Ihr Passwort ändern

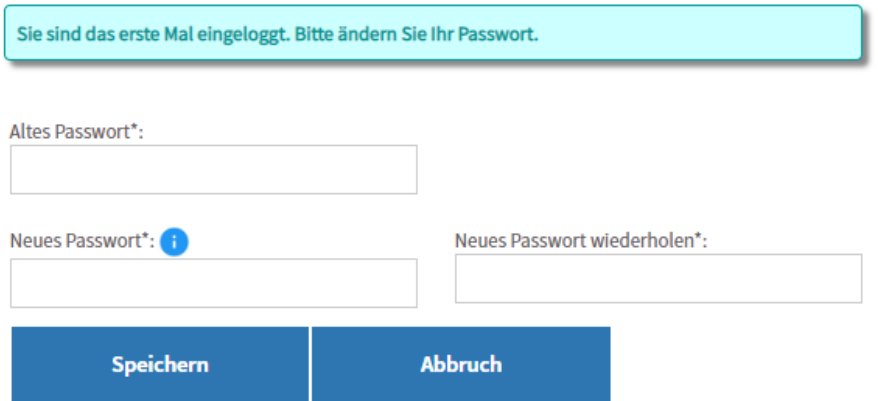

Sie werden bei erstmaliger Anmeldung aufgefordert Ihr Passwort zu ändern.

Start + Ausbildung + Auszubildende +

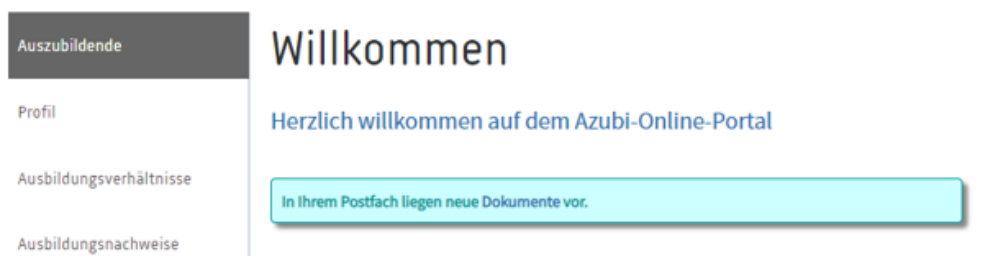

Bei erneuter Anmeldung im System werden Sie auf der Startseite auf neue Dokumente in Ihrem Postfach hingewiesen.

 $\pmb{\Phi}$ 

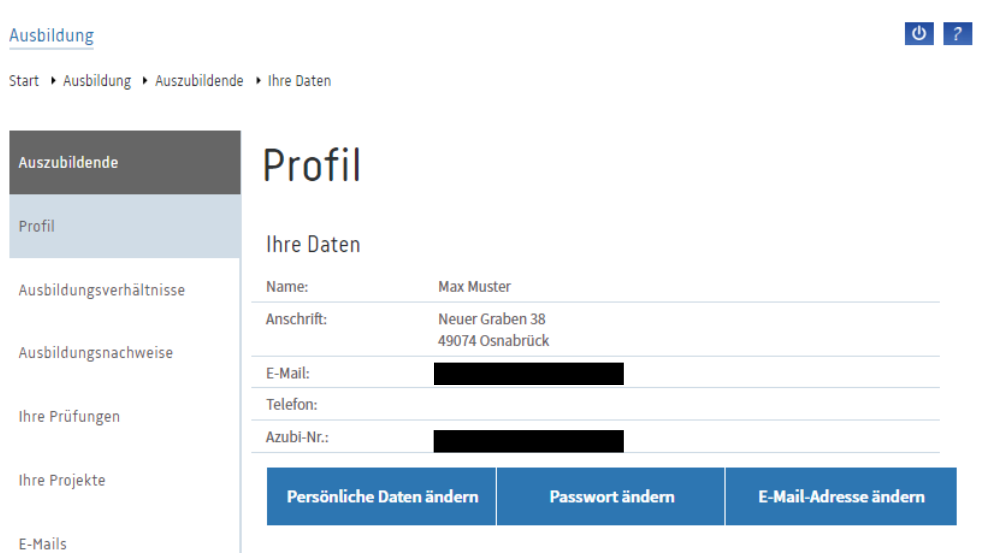

Unter dem Menüpunkt "Profil" sehen Sie Ihre persönlichen Daten, die Sie über diesen Menüpunkt ändern können.

Auszubildende

Profil

Start > Ausbildung > Auszubildende > Ausbildungsverhältnisse

# Eingetragene Ausbildungsverhältnisse

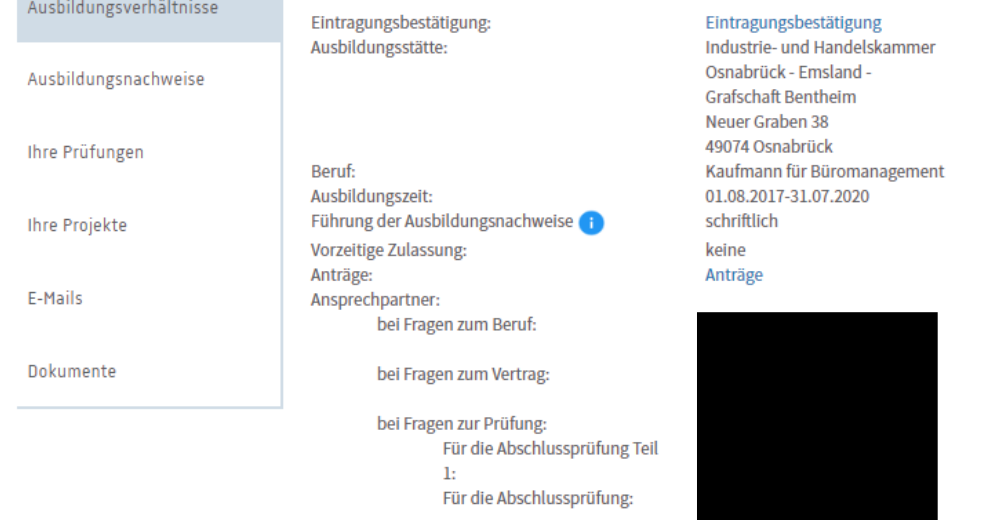

Unter dem Punkt "Ausbildungsverhältnisse" sehen Sie die Daten zu Ihrer Ausbildung. Die blau hinterlegten Texte führen Sie zur entsprechenden Maske.

Unter "Eintragungsbestätigung" rufen Sie die Eintragungsbestätigung Ihres Ausbildungsvertrages ab.

Unter "Anträge" gelangen Sie zur Antragsstellung für die vorzeitige Zulassung zur Abschlussprüfung. Auch vom Ausbildungsbetrieb gestellte Anträge, wie z. B. Verkürzung oder Verlängerung der Ausbildungszeit, finden Sie zur Bestätigung hier. Nähere Informationen dazu entnehmen Sie bitte der entsprechenden Anleitung.

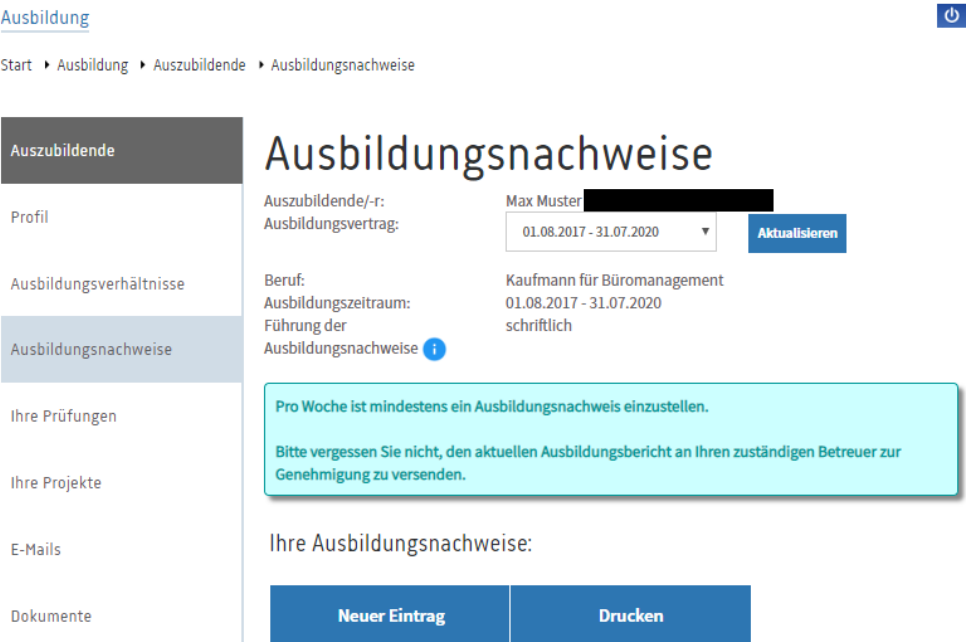

Unter "Ausbildungsnachweise" können Sie – in Absprache mit Ihrem Ausbildungsbetrieb – Ihre Ausbildungsnachweise online führen. Nähere Informationen entnehmen Sie bitte der entsprechenden Anleitung.

Start • Ausbildung • Auszubildende • Prüfungen

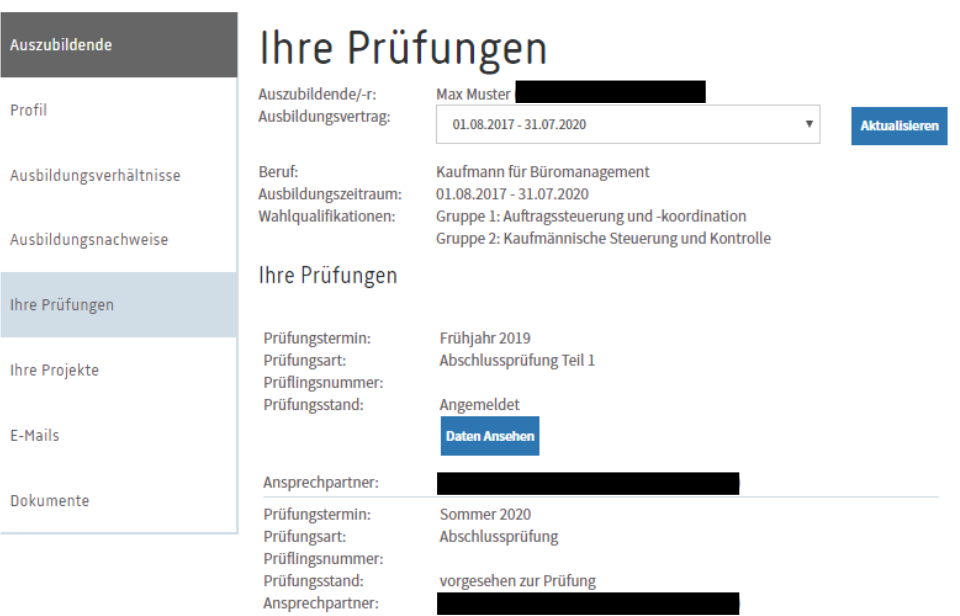

 $\phi$ 

Unter dem Menüpunkt "Ihre Prüfungen" finden Sie Informationen zu Ihren Prüfungen.

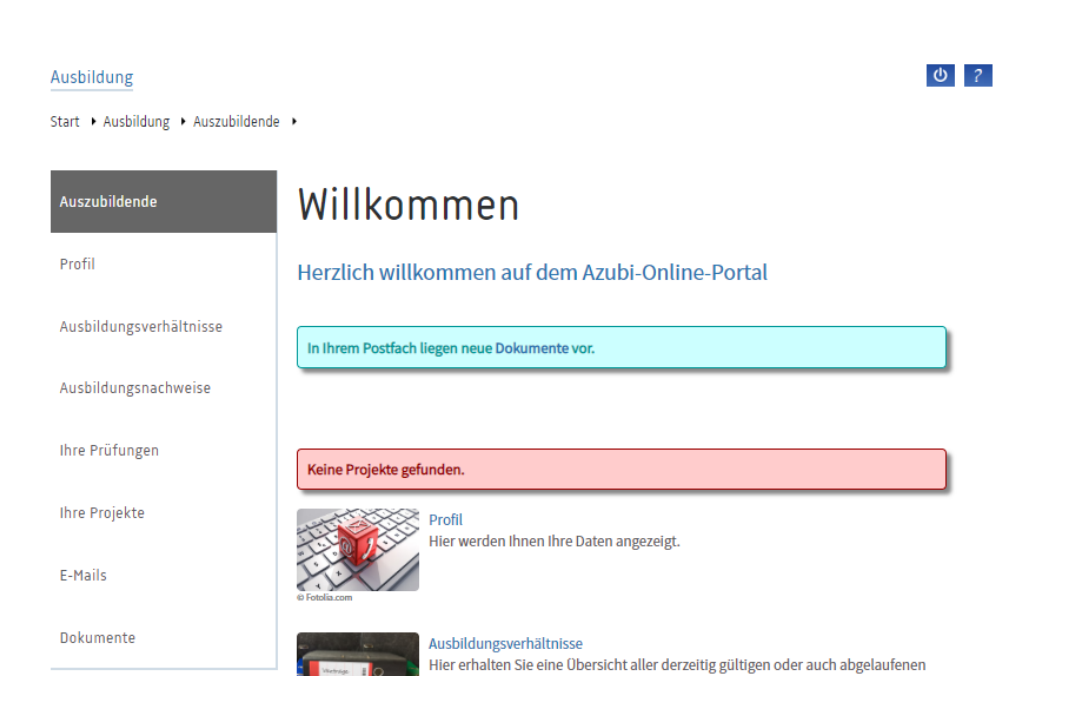

Der Menüpunkt "Ihre Projekte" zeigt – sofern für Ihren Ausbildungsberuf erforderlich – die Maske zur Bearbeitung Ihrer Projektanträge und Dokumentationen an. Nähere Informationen entnehmen Sie bitte der entsprechenden Anleitung.

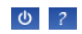

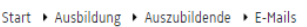

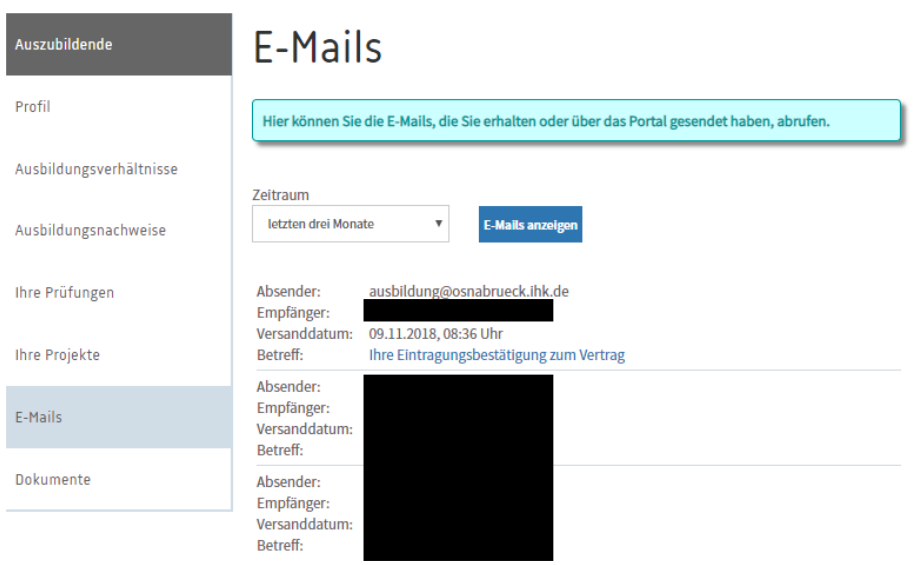

Unter dem Menüpunkt "E-Mails" finden sie den E-Mailverlauf.

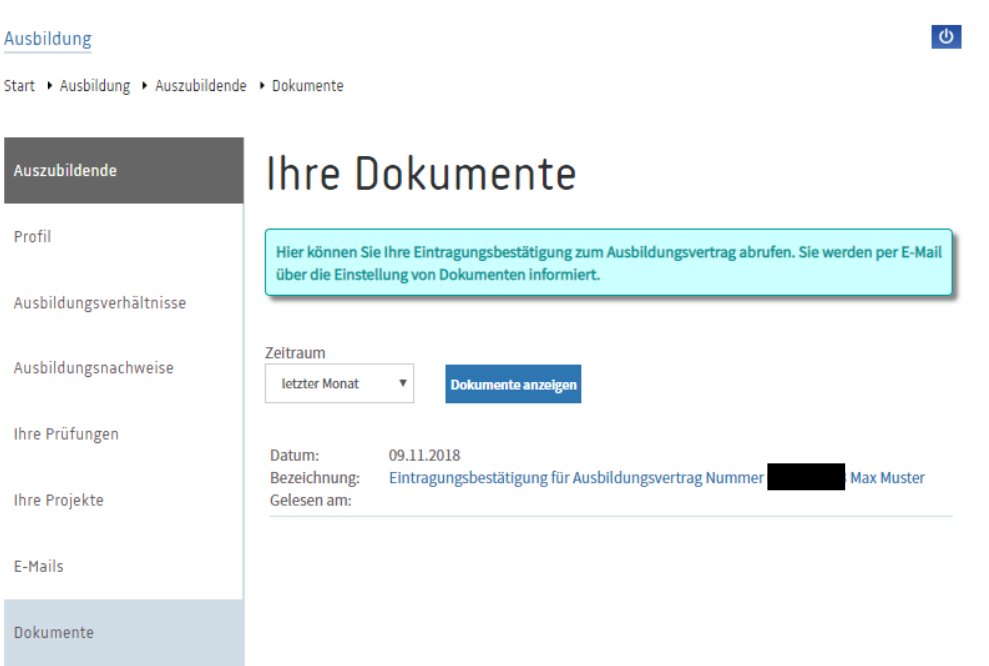

Unter "Dokumente" sind alle bisher über das Portal an Sie gesendeten Dokumente wie Eintragungs- /Änderungs-/Auflösungsbestätigungen abrufbar.